# **Plugin-Description: ImageSizer 1.5 - 3.0**

The ImageSizer is a plugin for the content management system Joomla! and works on all major versions. You can choose between a free version, which inserts a backlink to the developer's website and a paid version which does not contain a backlink, but have some nice extras.

#### **Download-Links:**

Paid-Version:

Imagesizer 1.5 - 2.5: <http://www.redim.de/downloads/joomla/plugins/imagesizer/>

Imagesizer 3.0: <http://www.redim.de/downloads/joomla/plugins/imagesizer-joomla-3-0/>

Free-Version:

Imagesizer 1.5 - 2.5: <http://www.redim.de/downloads/joomla/plugins/imagesizer-joomla-3-0-free/>

Imagesizer 3.0: <http://www.redim.de/downloads/joomla/plugins/imagesizer-free/>

### **Description**

#### **Imagesizer install**

Go to the ImageSizer download link appropriate for your version and download the plugin. Then you find a .zip file in your download folder. Go to the administrator area of your Joomla website and go to the tab "Extensions". From here you can select and upload the imagesizer .zip file. If everything is working properly, you will find the plugin now under the tab "Extensions" -> "Plugins".

#### **Imagesizer functions**

The ImageSizer is activated when you scale a picture from a original size. This happens either when you manually set the height or width or when you drag the image smaller by clicking on a corner of an image.

#### **Imagesizer settings**

Although all the important settings are pre-set for the ImageSizer already, but there is still the possibility to set adapted options. Go to the tab "Extensions" -> "Plugins" -> "ImageSizer" and you get to the options.

#### *Basic options*

**Lightbox-Script:** Here you can choose a suitable lightbox for your website. The ImageSizer gives you a great selection of lightboxes. Just select a lightbox and save the settings. Then your image appears in the selected lightbox. We installed several lightboxes in the ImageSizer, because it may happen that some Lightboxes unable to tolerate certain templates or other lightbox plugins.

**minimal width/height (thumb):** This setting only works in conjunction with the insert and resize settings, which is below, and must be set to YES. The pictures in the content will be automatically reduced to 120x120 size. NOTE: The images are not simply scaled rectangular, but shown undistorted. Vertical

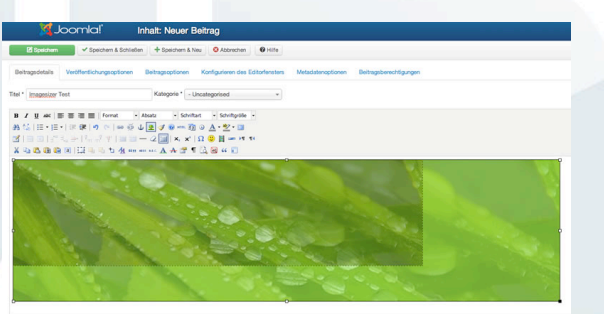

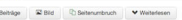

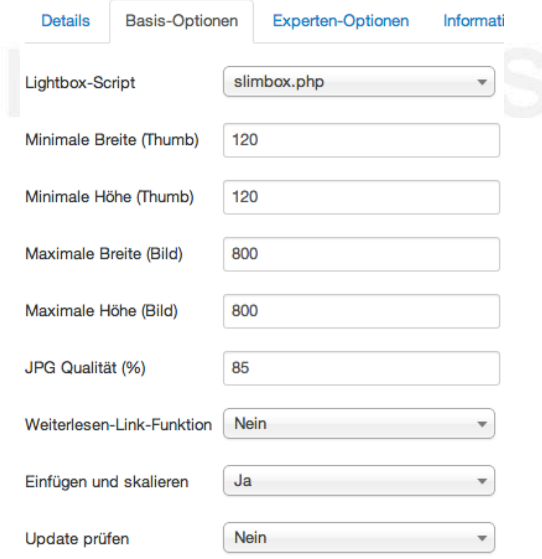

and horizontal images are each scaled with width or height to 120 pixels.

**maximum width/height (image):** This setting set the maximum size for the images in the lightbox. If a rectangular image is opened, in this example the lightbox open in a 800x800 size. IMPORTANT: If the picture is vertical or horizontal too, the image will be not distorted, but scaled with only one value, width or height of 800 pixels.

**Read-More-Function (only for ImageSizer 3.0):** When you click a picture over a "read more" function in the content, it will be first show you the content behind the "read more", before open the lightbox. Only when the entire content is displayed, the image can be opened in a lightbox.

#### *Information and tips*

**Under the information tab you can find tips and useful additional parameters which can be used in conjunction with the ImageSizer.**

Multi-Image-Insert - To insert multiple images from a folder in the same content, you have to insert the command {path = "folder name"}. After saving, all photos in this folder will appear in the selected content.

Multi-Image-Insert (limited) - To insert only a certain number of images from a folder in the same content, you have to use the command {"Folder Name" limit = "number" ImageSizer path = E. After saving, only the selected number of images will be appear in the content page.

#### **Additional-Parameters for images:**

height - Set the height of the image in pixels. example: <img src="images/imagename.gif" heigth="250" />

width - Set the width of an image in pixels. example: <img src="images/imagename.gif" width="250" />

style - For sytle changes example: <img src="images/imagename.gif" style="border: 4px solid #ff0000;" />

class - To select a particular class. example: <img src="images/imagename.gif" class="XYZ" />

title - Set the title of an image. example: <img src="images/imagename.gif" title="name of the picture" />

alt - Set the description of the image. example: <img src="images/imagename.gif" alt="description of the picture" />

#### **Class-Functions:**

"imgcut" - This command takes the center of the image and cut the excess residue from the outside around. example: <img src="images/imagename.gif" class="imgcut" />

"imgbig" - This command first scales the image smaller and then cuts the excess residue from around the outside.

example: <img src="images/imagename.gif" class="imgbig" />

#### **Lightbox:**

no-lightbox - If you dont want a generated lightbox by the imagesizer, you just have to set the following class. example: <img src="images/imagename.gif" class="nolightbox" />

no-thumb - If you dont want a scaled down picture by the imageizer, you just have ti set the following class. example: <img src="images/imagename.gif" class="nothumb" />

## **User Rights**

The free version of the imagsizer ist unlimited and you can use it for customer projects.

The paid version of the imagesizer is limited. So you have to purchase a license for each project.